# **国家级大学生创新创业训练计划项目 网络平台报送操作指南**

一、网络平台登录信息

# **1.**各省、自治区、直辖市教育主管部门管理员登录

(1)各省、自治区、直辖市教育主管部门管理员在浏览器地址栏输入网址 <http://gjcxcy.bjtu.edu.cn>,点击管理登录。

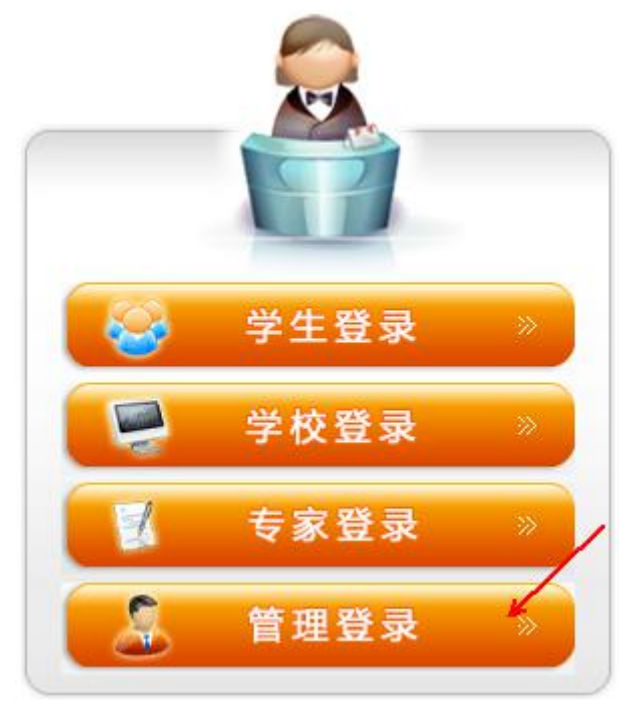

(2)点击后,进入如下页面选择对应的省、自治区、直辖市,输入密码, 验证码登录网络平台。初次登录平台,账号密码均为各省直辖市汉语拼音简拼 (如:北京市教委 bjsjw,江苏省教育厅 jssjyt)。登录后需完善账号信息和修改 默认密码。

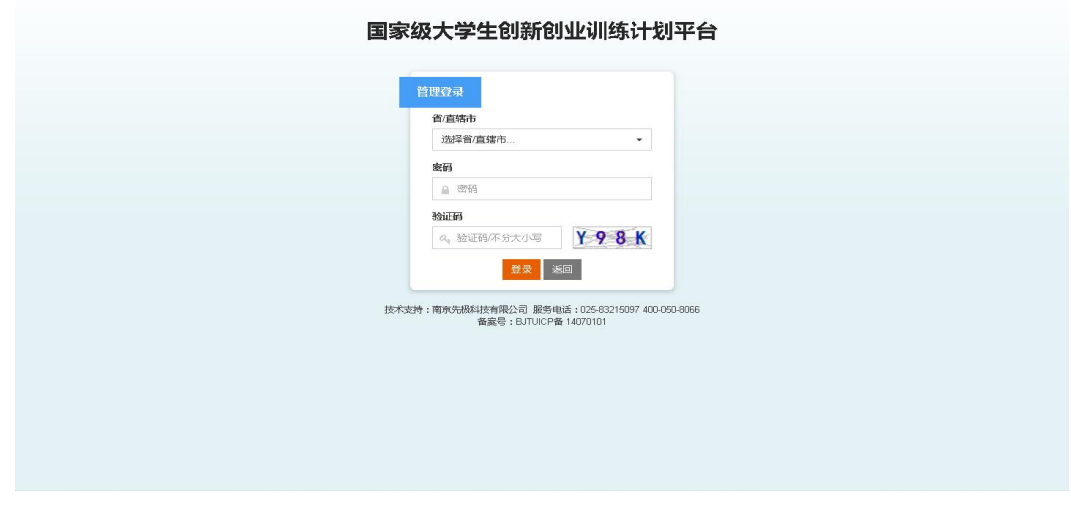

### **2.**教育部直属高校登录

(1) 学校工作负责人在浏览器地址栏输入网址 <http://gjcxcy.bjtu.edu.cn>, 点 击学校登录。

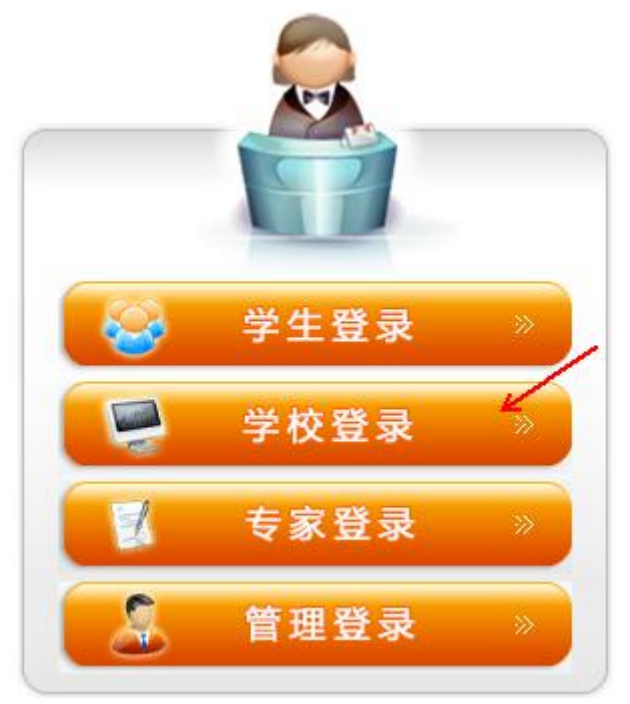

(2)点击后,进入如下页面,输入账号/学校代码、密码、验证码登录平台。 初次登录平台账号密码均为学校的五位代码。登录后需完善相关信息并修改默认 密码。

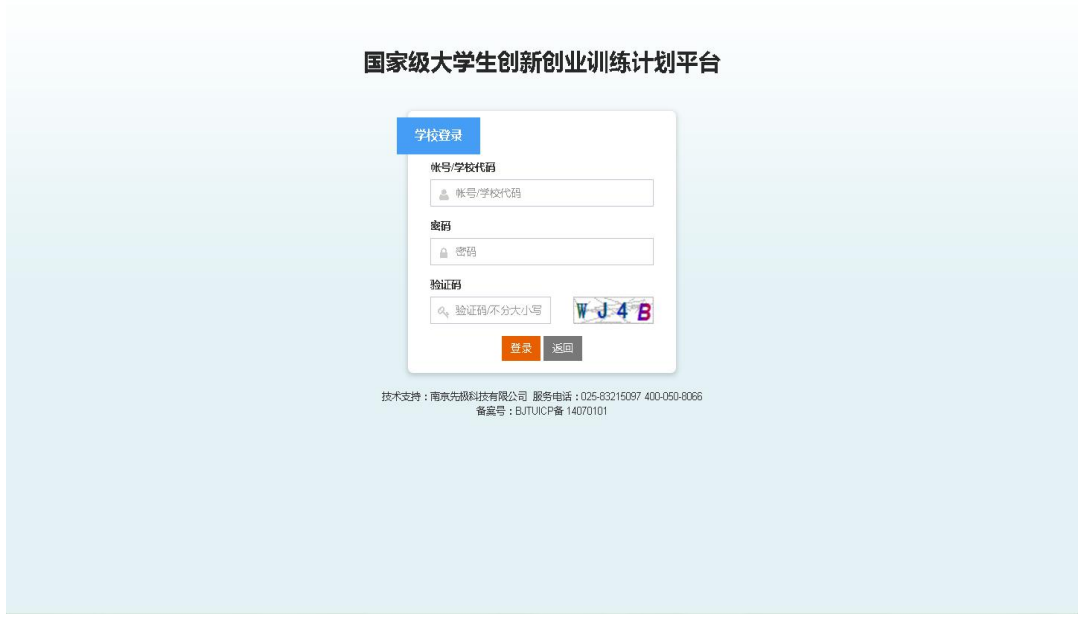

二、网络平台报送说明

## (一)各省、自治区、直辖市教育主管部门报送

**1.**报送方式一:可通过省、自治区、直辖市大学生创新创业训练计划平台将 需要报送的国家级项目数据通过互联网直接推送至国家级大学生创新创业训练 计划平台。

(1) 以江苏省为例, 在省大创平台中点击"数据推送"菜单栏下的"国创 项目",出现如下图所示页面。

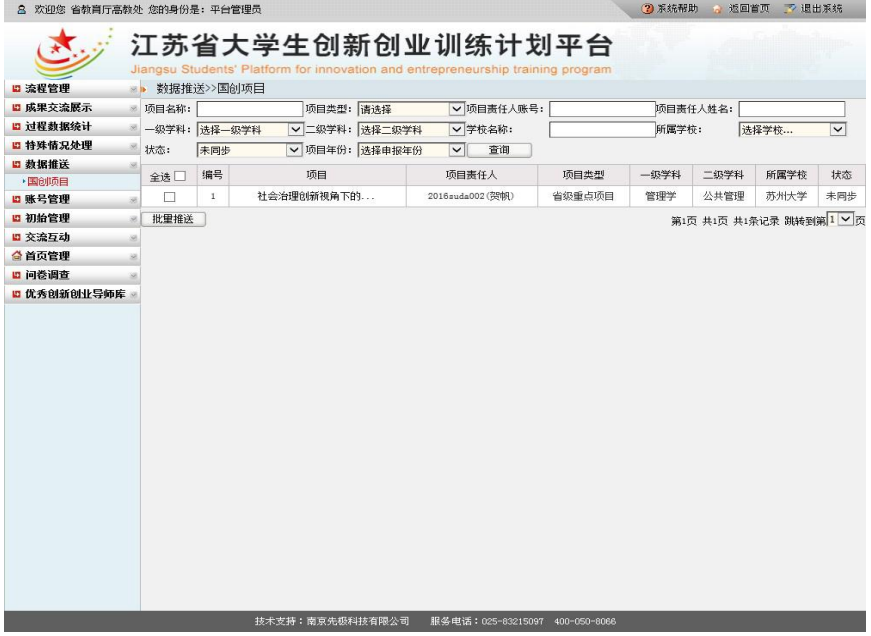

(2)在需要推送的项目前面方框中打勾,然后点击批量推送按钮即可实现 网络推送,待跳出推送成功对话框后完成项目数据网络推送。

**2.**报送方式二:可由省、自治区、直辖市教育主管部门管理员添加地方高校 工作负责人账号,由地方高校工作负责人填报或导入项目汇总表。

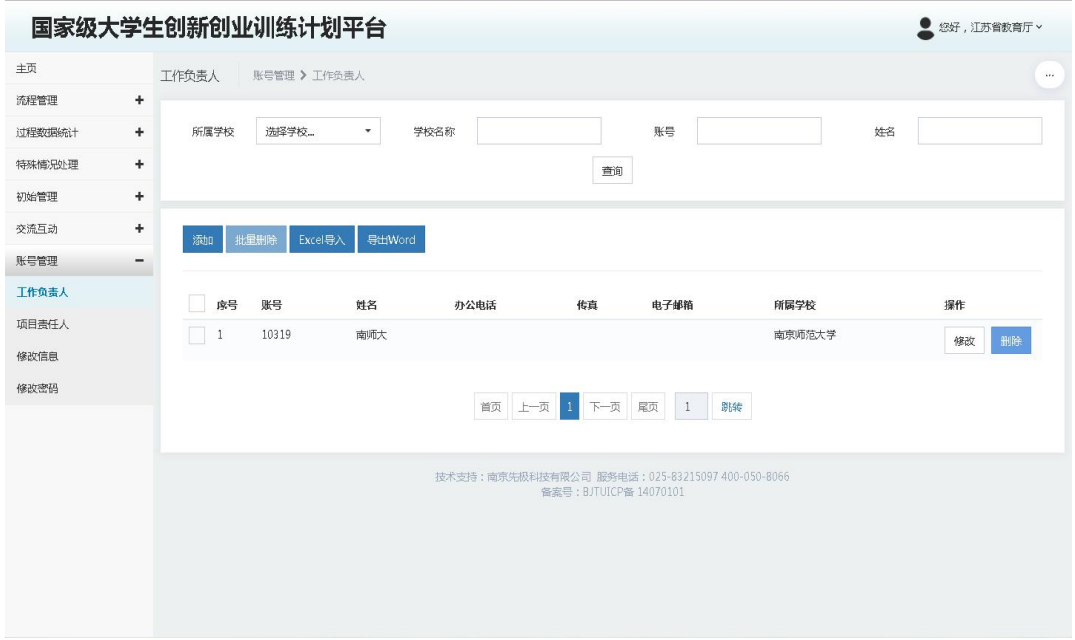

**3.**报送方式三:可由省、自治区、直辖市教育主管部门管理员将项目汇总表 导入。

(1)点击"流程管理"菜单栏下的"项目导入"菜单,可点击下载模板将数 据添加到模板中,然后选择 Excel 文件,点击导入按钮。

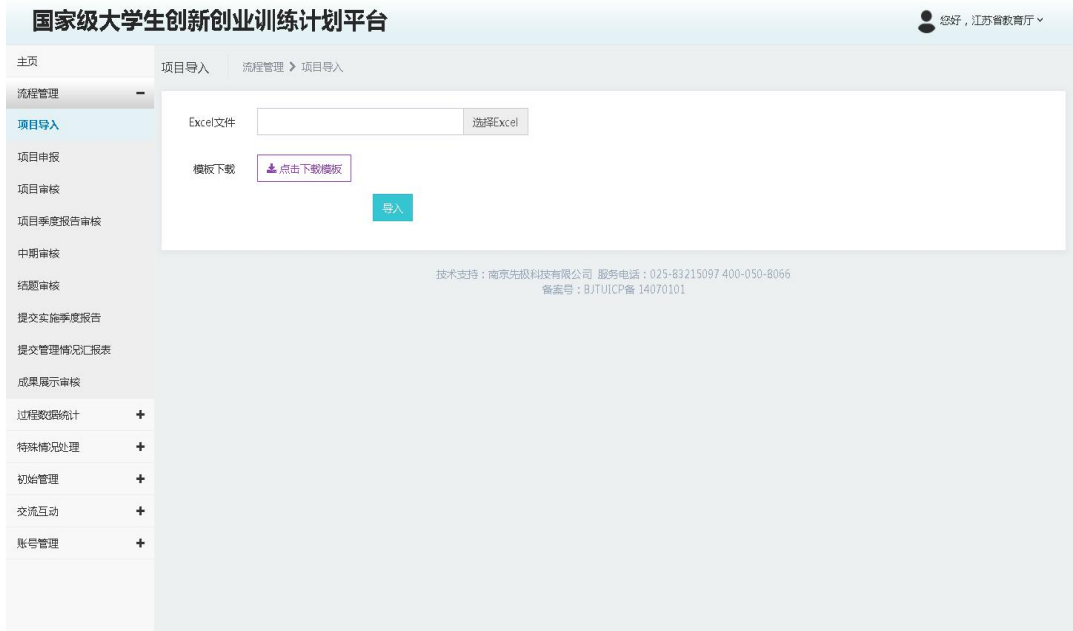

(2)在模板中根据字段要求添加数据并导入平台。

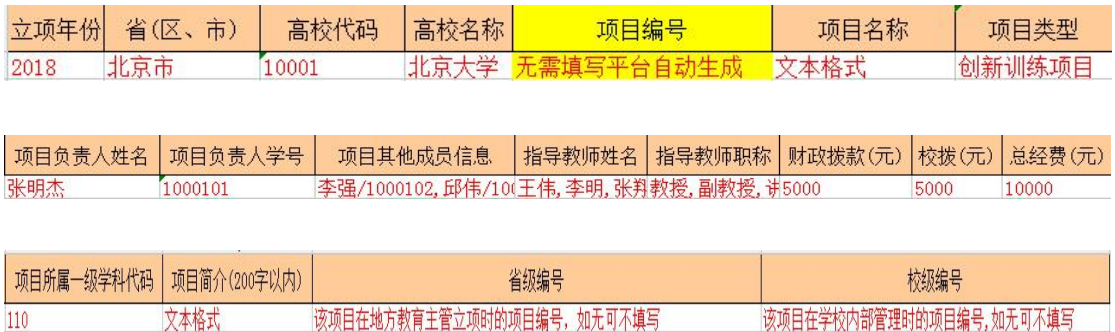

#### 字段说明:

立项年份:四位(2018)

省(区、市):各省(区、市)全名(如:北京市)

高校代码:五位学校代码(如:10001),具体见"高校代码对照表"。

高校名称:学校中文名称全名(如:北京大学)

项目编号:创新训练项目编号规则:2018+5 位学校代码+3 位流水号;创业 训练项目编号规则:2018+5 位学校代码+3 位流水号+X;创业实践项目编号 规则:2018+5 位学校代码+3 位流水号+S;(该字段无需填写,上报成功后自 动生成。具体见"网络平台报送操作指南")

项目名称:文本格式

项目类型:创新训练项目,创业训练项目,创业实践项目

项目负责人姓名:第一主持人姓名(张明杰)

项目负责人学号:第一主持人学号(1000101)

项目其他成员信息:李强/1000102,邱伟/1000103,张娜/1000104(若成员有多 个请以英文状态下的逗号隔开)

指导教师姓名:王伟,李明,张翔(若老师有多个请以英文状态下的逗号隔开) 指导教师职称:教授,副教授,讲师(指导教师姓名对应的职称请以英文状态 下逗号隔开),具体见"职称对照表"。

财政拨款(元):阿拉伯数字格式

校拨(元):阿拉伯数字格式

总经费(元):阿拉伯数字格式

项目所属一级学科代码:三位代码,按照中华人民共和国学科分类与代码简 表(国家标准 GB/T 13745-2009)填写。具体见"学科对照表"。

项目简介(200 字以内):文本格式

省级编号:该项目在地方教育主管立项时的项目编号,如无可不填写

校级编号:该项目在学校内部管理时的项目编号,如无可不填写

注:上表中的红字仅为示例数据或填写说明。

(3)当模板中的数据存在格式不符合要求时,平台会给出对应的提示信息。 请根据提示进行修改,数据修改后再重新导入平台。

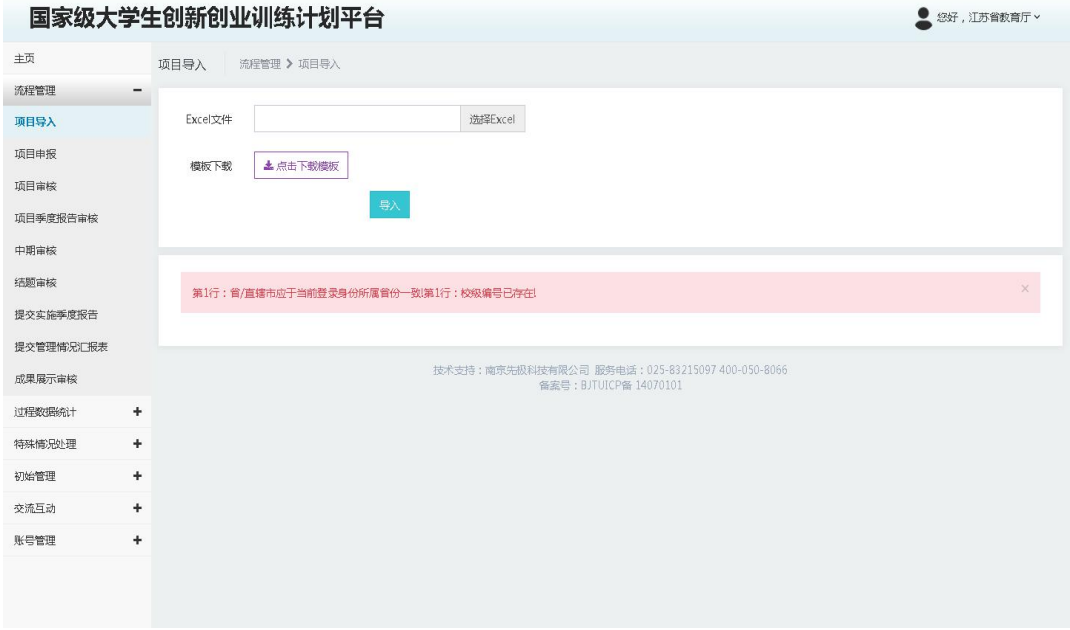

**4.**报送方式四:可由省、自治区、直辖市教育主管部门管理员直接填报。

(1)选择不同类型的项目申报按钮,点击进入添加项目信息即可。

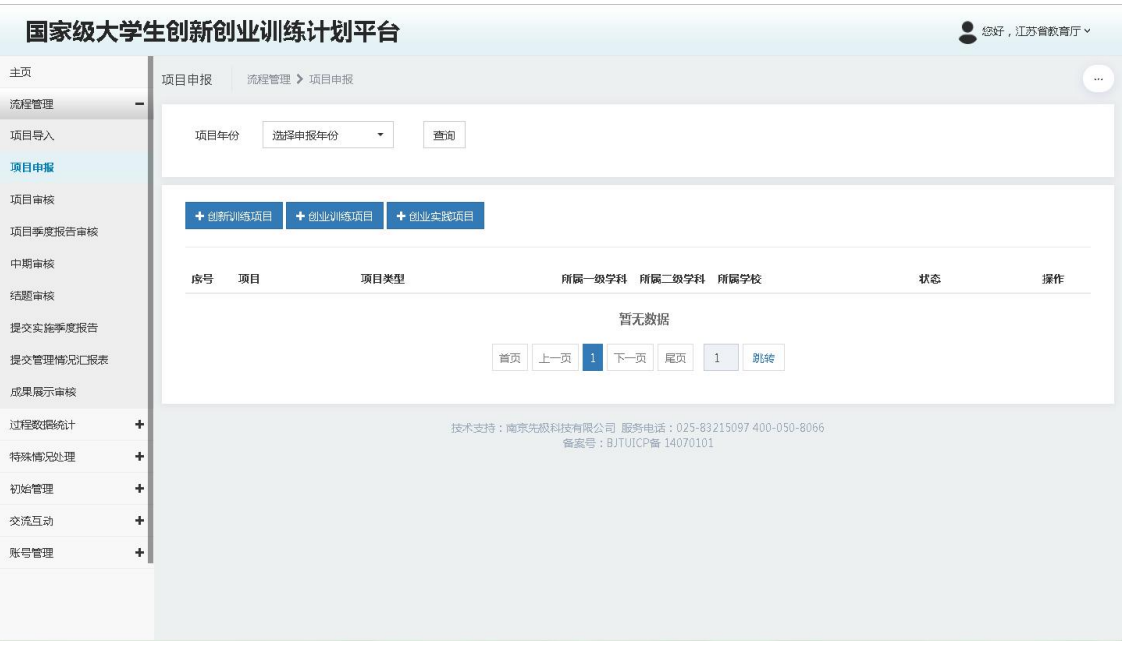

#### (二)教育部直属高校报送

**1.**报送方式一:教育部直属高校可通过校级大学生创新创业训练计划管理系 统将需要报送的国家级项目数据通过互联网直接推送至国家级大学生创新创业 训练计划平台。

(1)以东南大学为例,在校级管理系统中点击"数据推送"菜单栏下的"国 创项目",出现如下图所示页面。

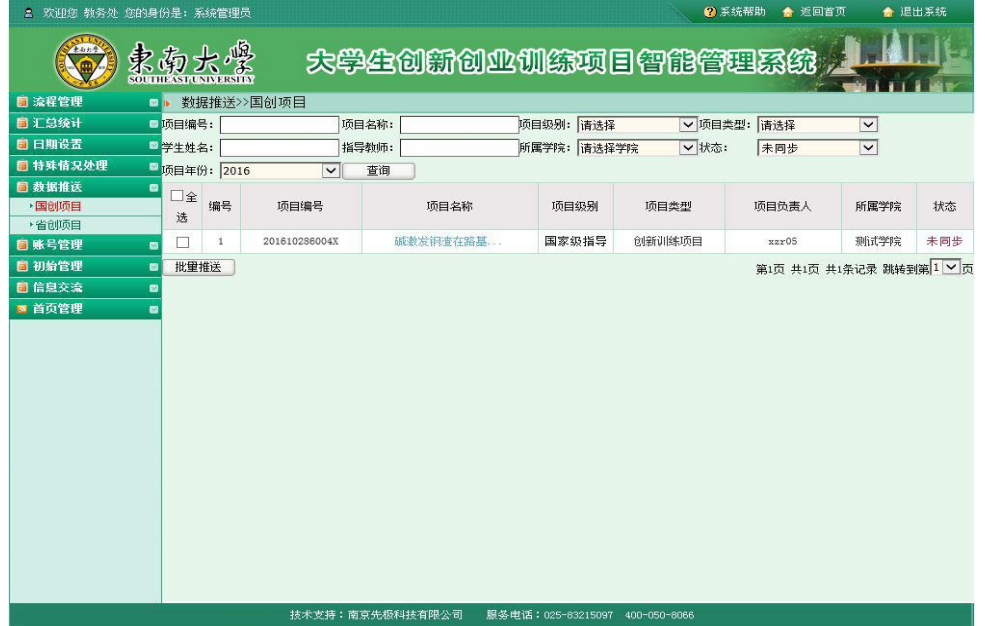

(2)在需要推送的项目前面方框中打勾,然后点击批量推送按钮即可实现 网络推送,待跳出推送成功对话框后完成项目数据网络推送。

**2.**报送方式二:可由高校工作负责人添加项目责任人,由项目责任人在线填

报。

(1)在"账号管理"菜单栏下的"项目责任人"中添加或批量导入项目责 任人账号。

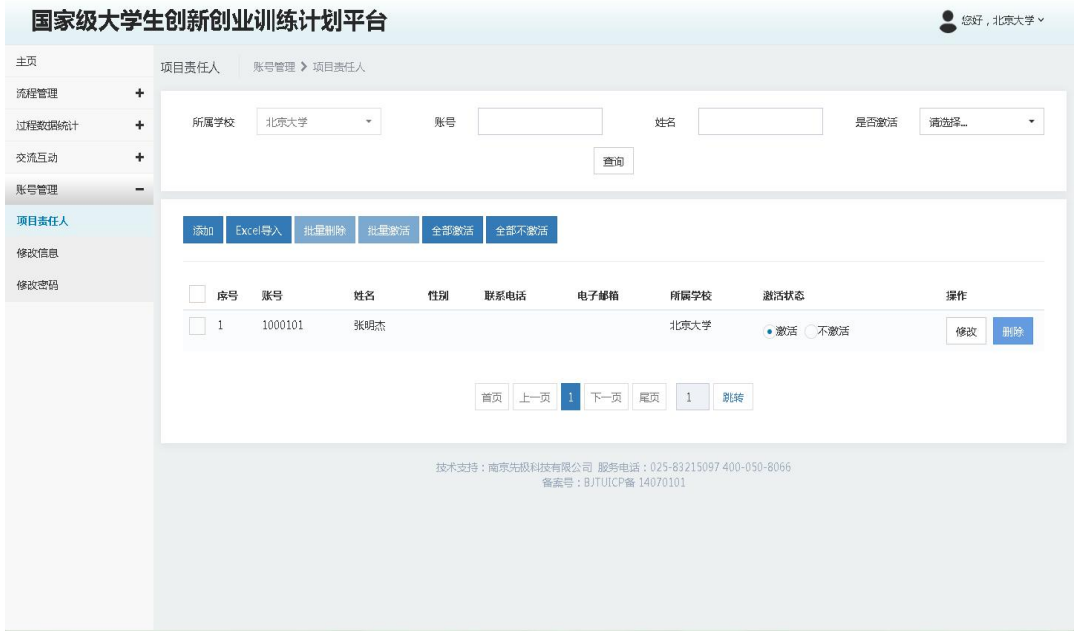

(2)项目责任人根据高校工作负责人分配的账号、密码登录平台填报。

**3.**报送方式三:可由高校工作负责人将项目汇总表导入。

(1)点击"流程管理"菜单栏下的"项目导入"菜单,可点击下载模板将数 据添加到模板中,然后选择 Excel 文件,点击导入按钮。

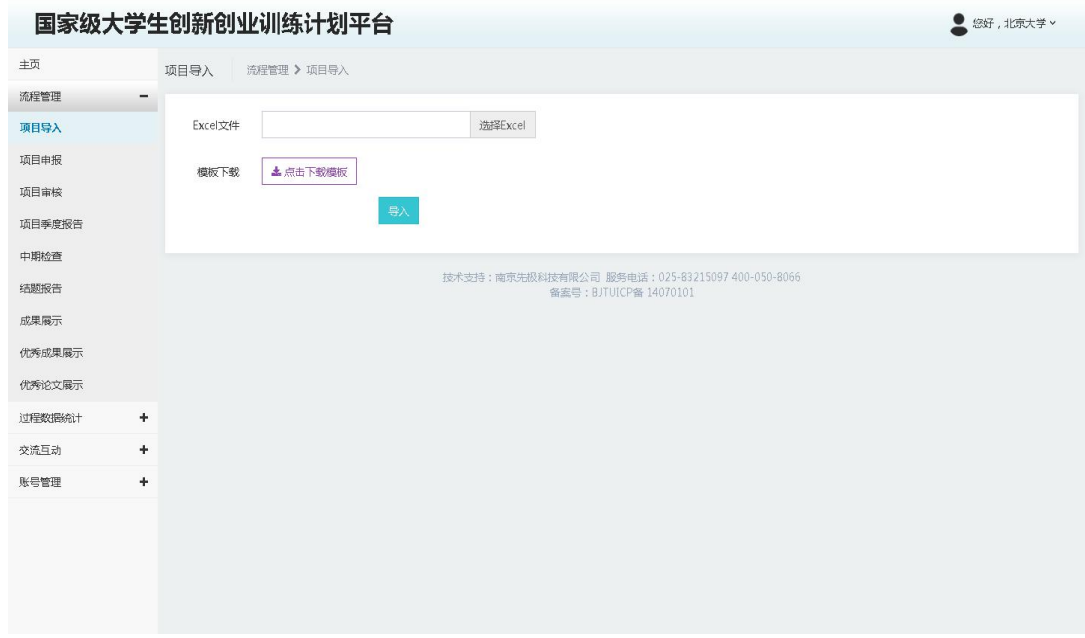

(2)在模板中根据字段要求添加数据并导入平台。

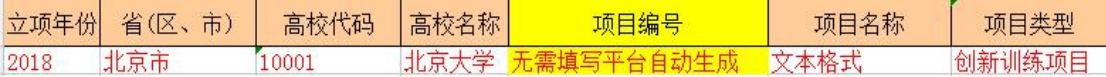

□项目其他成员信息 │指导教师姓名│指导教师职称│财政拨款(元)│校拨(元)│总经费(元) 项目负责人姓名 项目负责人学号 | 1000101 李强/1000102, 邱伟/10(王伟, 李明, 张翔教授, 副教授, 讲5000

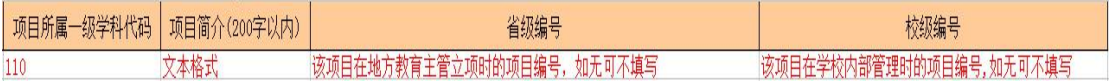

#### 字段说明:

立项年份:四位(2018)

省(区、市):各省(区、市)全名(如:北京市)

高校代码:五位学校代码(如:10001),具体见"高校代码对照表"。

高校名称:学校中文名称全名(如:北京大学)

项目编号:创新训练项目编号规则:2018+5 位学校代码+3 位流水号;创业 训练项目编号规则:2018+5 位学校代码+3 位流水号+X;创业实践项目编号 规则:2018+5 位学校代码+3 位流水号+S;(该字段无需填写,上报成功后自 动生成。具体见"网络平台报送操作指南")

项目名称:文本格式

项目类型:创新训练项目,创业训练项目,创业实践项目

项目负责人姓名:第一主持人姓名(张明杰)

项目负责人学号:第一主持人学号(1000101)

项目其他成员信息:李强/1000102,邱伟/1000103,张娜/1000104(若成员有多 个请以英文状态下的逗号隔开)

指导教师姓名:王伟,李明,张翔(若老师有多个请以英文状态下的逗号隔开) 指导教师职称: 教授,副教授,讲师(指导教师姓名对应的职称请以英文状态 下逗号隔开),具体见"职称对照表"。

财政拨款(元):阿拉伯数字格式

校拨(元):阿拉伯数字格式

总经费(元):阿拉伯数字格式

项目所属一级学科代码:三位代码,按照中华人民共和国学科分类与代码简 表(国家标准 GB/T 13745-2009)填写。具体见"学科对照表"。

项目简介(200 字以内):文本格式

省级编号:该项目在地方教育主管立项时的项目编号,如无可不填写 校级编号:该项目在学校内部管理时的项目编号,如无可不填写 注:上表中的红字仅为示例数据或填写说明。

(3)当模板中的数据存在格式不符合要求时,平台会给出对应的提示信息。

请根据提示进行修改,数据修改后再重新导入平台。

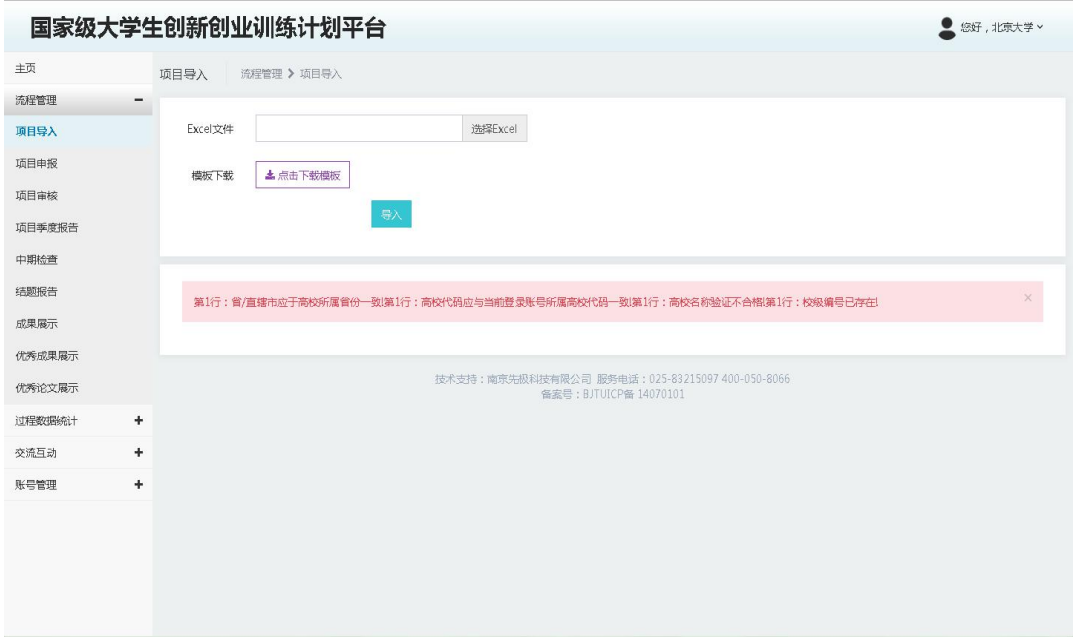

**4.**报送方式四:可由高校工作负责人直接填报。

(1)点击"流程管理"菜单栏下的"项目申报",选择不同类型的项目申报按 钮,点击进入根据字段要求添加项目信息即可。

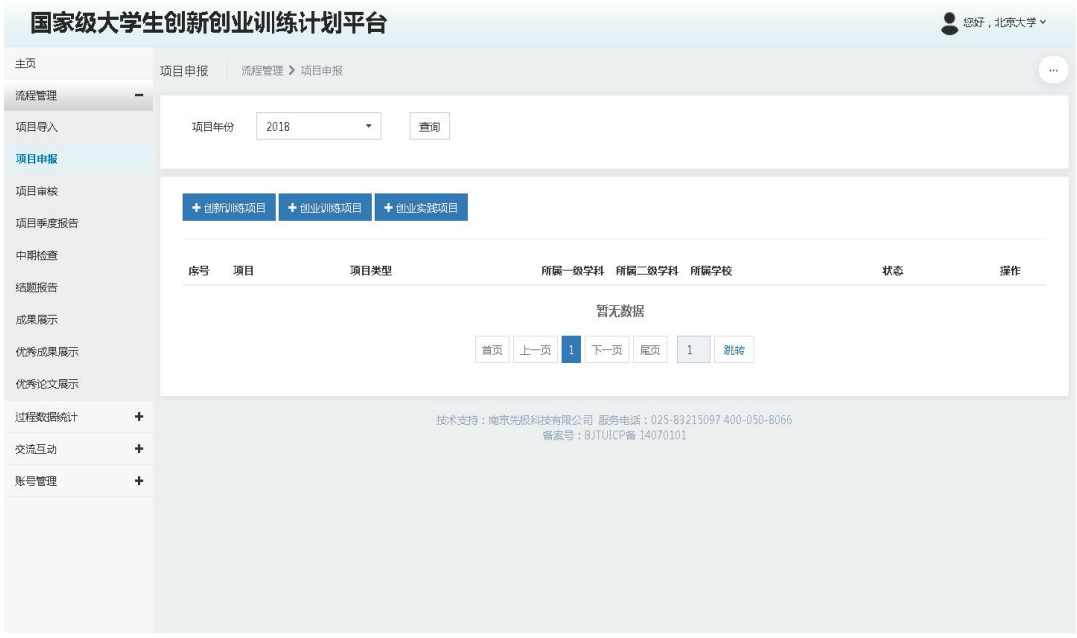

# 三、网络平台技术支持信息

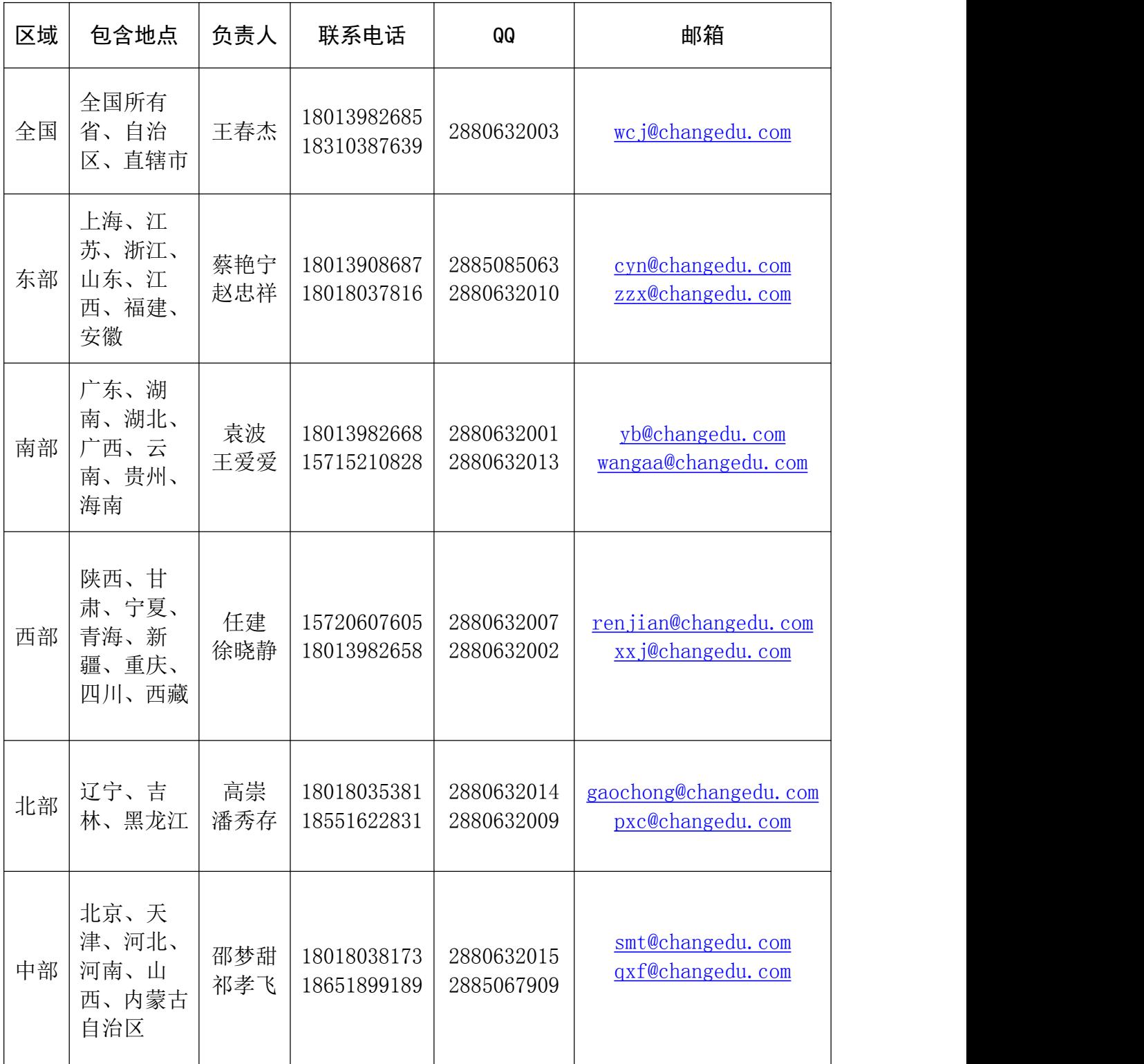